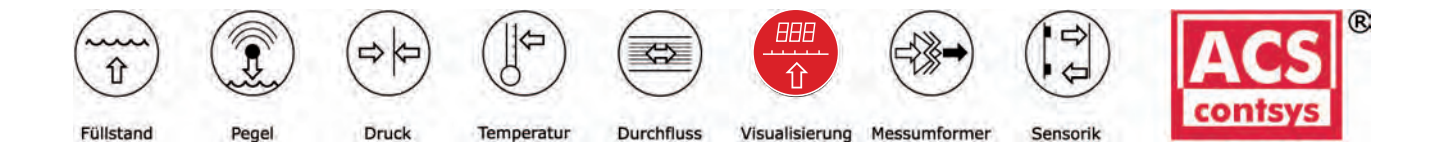

# **THE THEFM Bedienungsanleitung**

# *DAK-111x8x0S*

*Thermoelement Typ K, B, S, N, E, T, R, L, J*

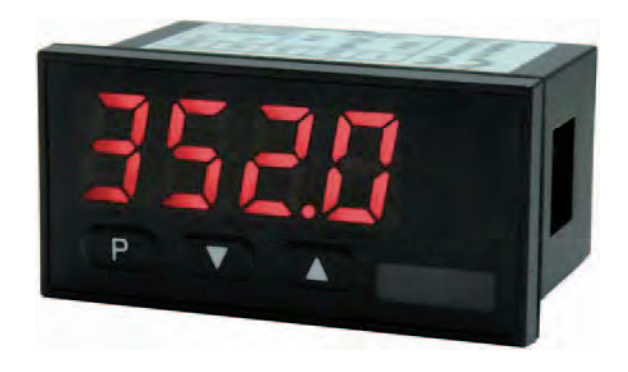

## **Geräteeigenschaften:**

- rote Anzeige von -1999…9999 Digits (optional grüne, orange oder blaue Anzeige)
- geringe Einbautiefe: 27 mm ohne steckbare Schraubklemme
- Anzeigenjustierung über Werksvorgaben oder direkt am Sensorsignal möglich
- Min-/Max-Werteerfassung
- Darstellung in °C oder °F<br>•
- Anzeigenblinken bei Grenzwertüberschreitung/Grenzwertunterschreitung
- Leitungsanpassung werksvorgaben oder direkt am Sensorsignal möglich möglich möglich möglich möglich möglich
- Programmiersperre über Codeeingabe
- Schutzart IP65 frontseitig
- steckbare Schraubklemme **bei Grenzwertung**
- Zubehör: für Anzeigen ohne Tastatur und zur einfachen Parametrierung von Standardgeräten über PC PC-basiertes Konfigurationskit PM-TOOL mit CD & USB-Adapter

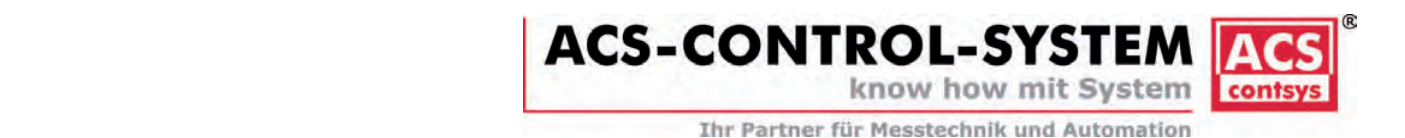

# *Bestellschlüssel*

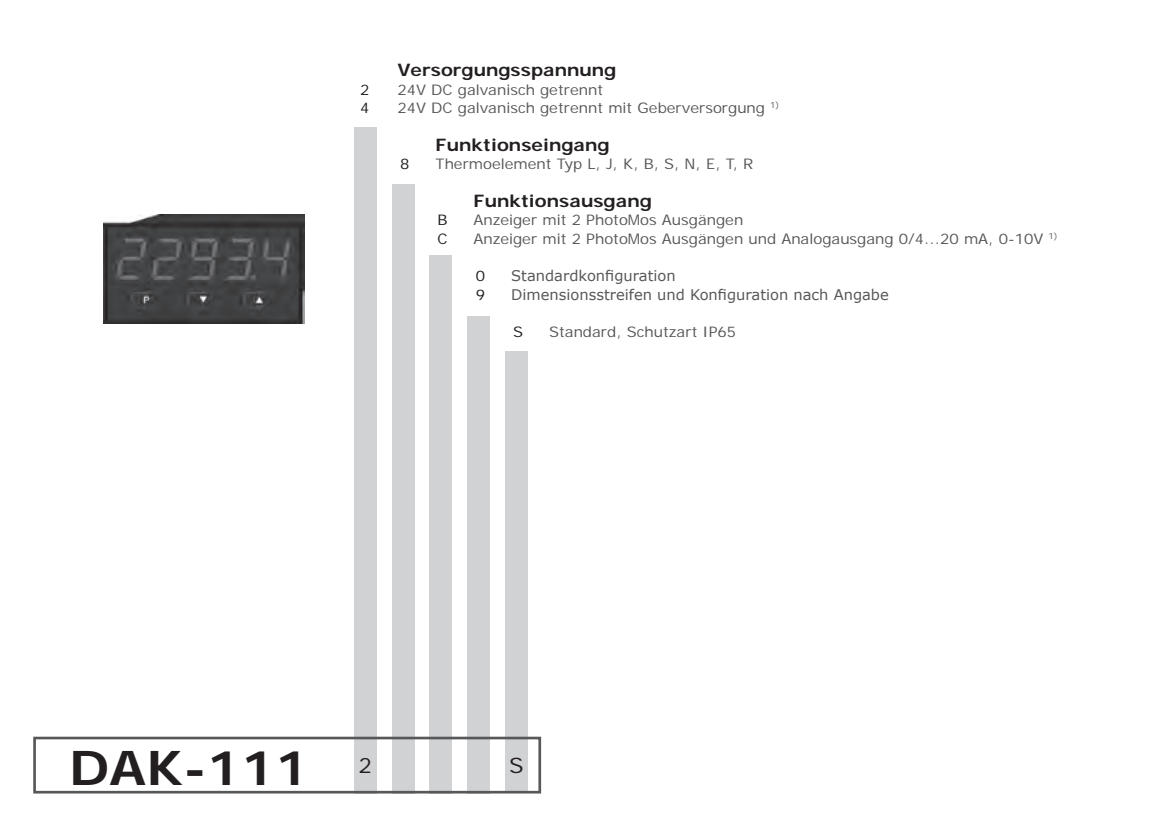

## **Inhaltsverzeichnis**

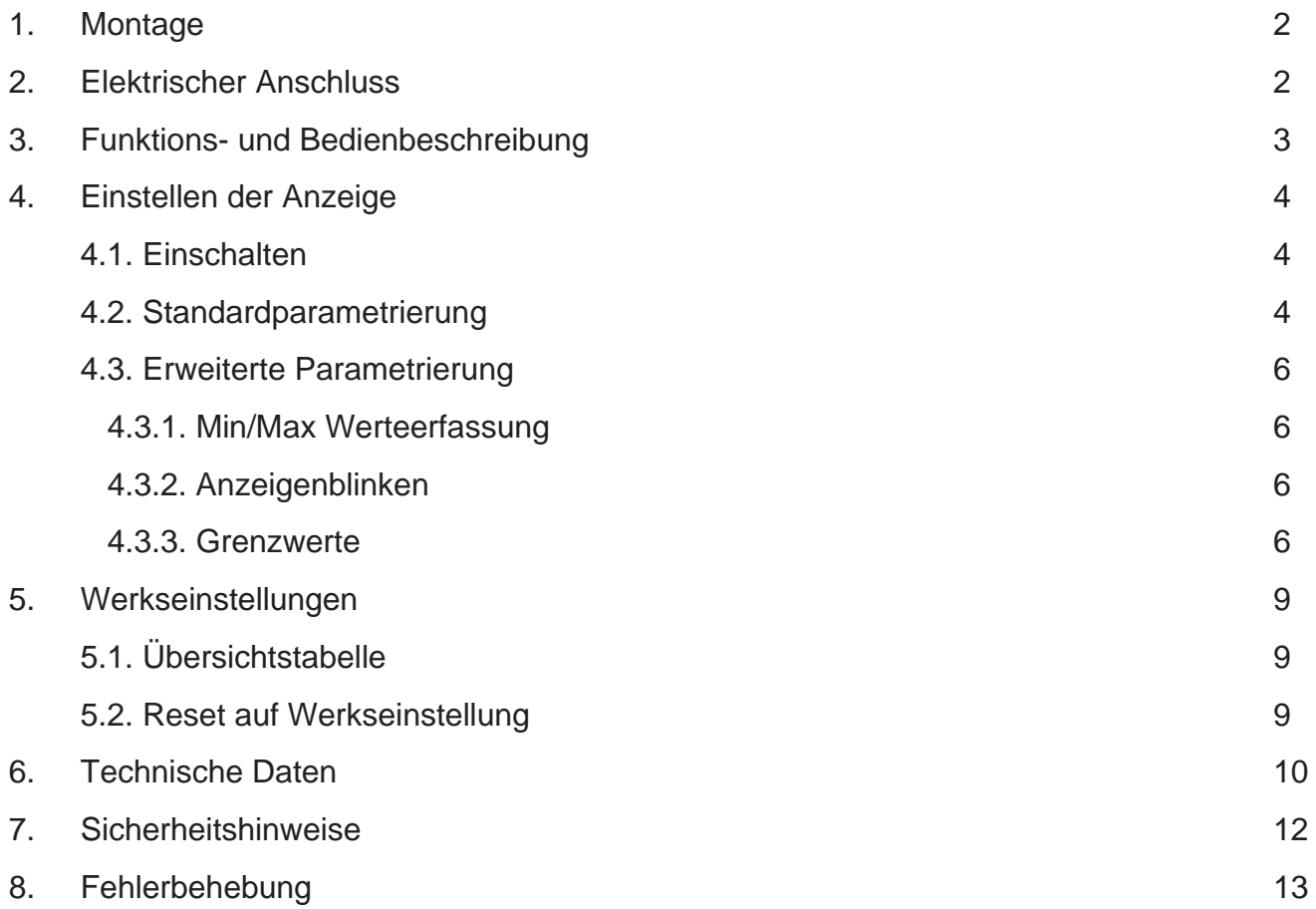

#### 1. Montage

Bitte lesen Sie vor der Montage die Sicherheitshinweise auf Seite 12 durch und bewahren Sie diese Anleitung als künftige Referenz auf.

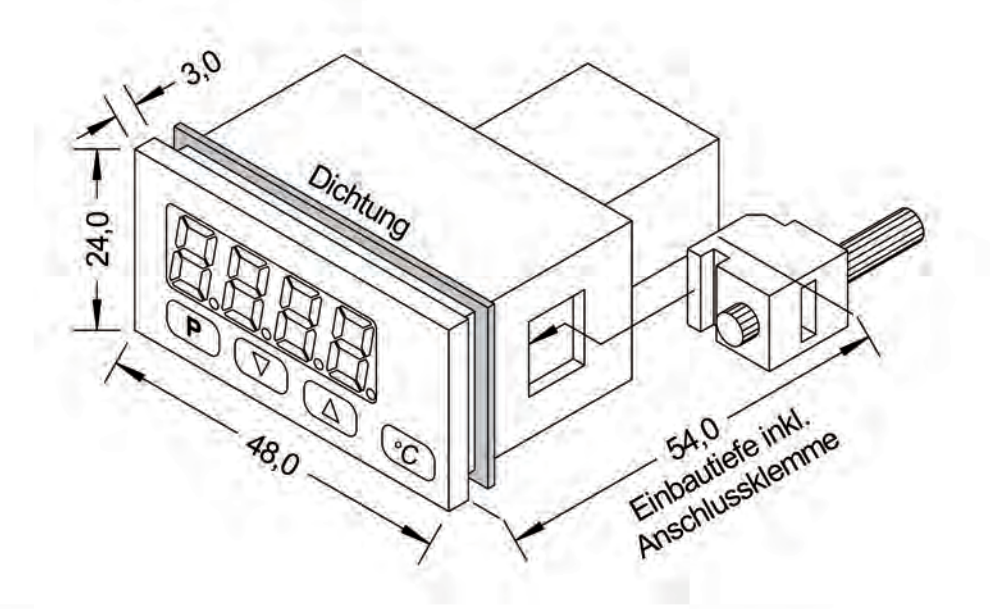

- Nach Entfernen der Befestigungselemente das Gerät einsetzen.  $1.$
- Dichtung auf guten Sitz überprüfen  $2.$
- 3. Befestigungselemente wieder einrasten und Spannschrauben per Hand festdrehen. Danach mit dem Schraubenzieher eine halbe Drehung weiter anziehen.

ACHTUNG! Drehmoment sollte max. 0,1 Nm nicht übersteigen!

## 2. Elektrischer Anschluss

Typ DAK-111x8x0S mit Versorgung 24 VDC

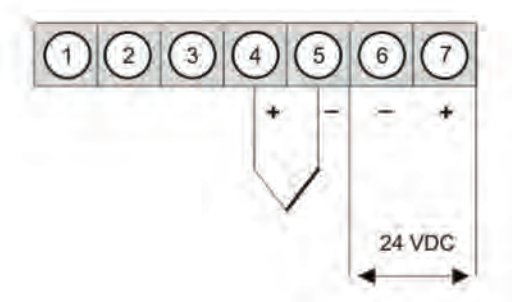

#### Hinweis:

Bei Temperatursensoren die keine galvanische Verbindung zu einem Fremdpotential haben kann man die galvanische Trennung des Gerätes durch eine Brücke von Klemme 3 nach 4 aufheben und somit die Anzeige gegen Störungen von Außen stabilisieren.

# **3. Funktions- und Bedienbeschreibung**

#### **Bedienung**

Die Bedienung wird in zwei verschiedene Ebenen eingeteilt.

#### **Menü-Ebene**

Hier kann zwischen den einzelnen Menüpunkten navigiert werden.

#### **Parametrier-Ebene**:

Die im Menüpunkt hinterlegten Parameter lassen sich hier parametrieren.

Funktionen, die man anpassen oder verändern kann, werden immer mit einem Blinken der Anzeige signalisiert. Die getätigten Einstellungen in der Parametrier-Ebene werden immer mit **[P]** bestätigt und dadurch abgespeichert.

Die Anzeige speichert jedoch auch automatisch alle Anpassungen und wechselt in den Betriebsmodus, wenn innerhalb von 10 Sekunden keine weiteren Tastenbetätigungen erfolgen.

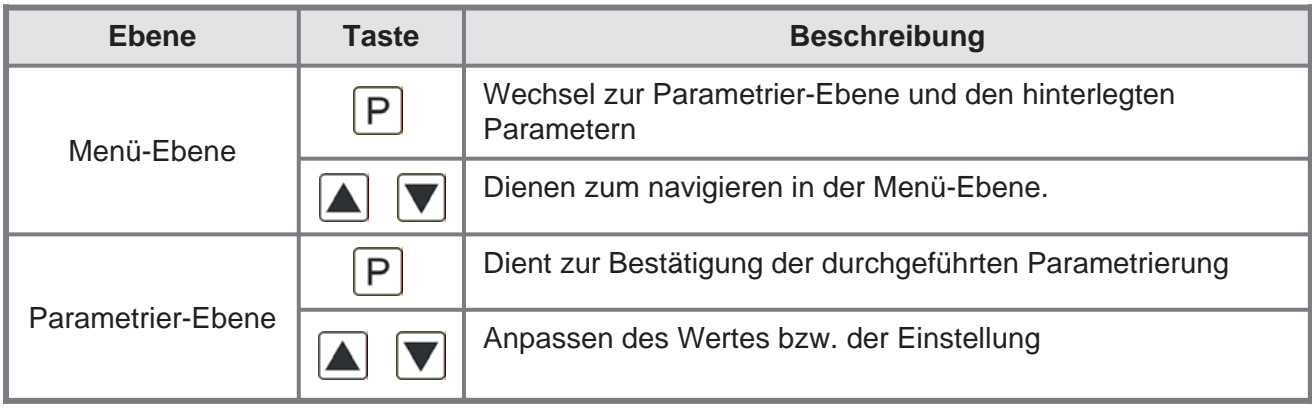

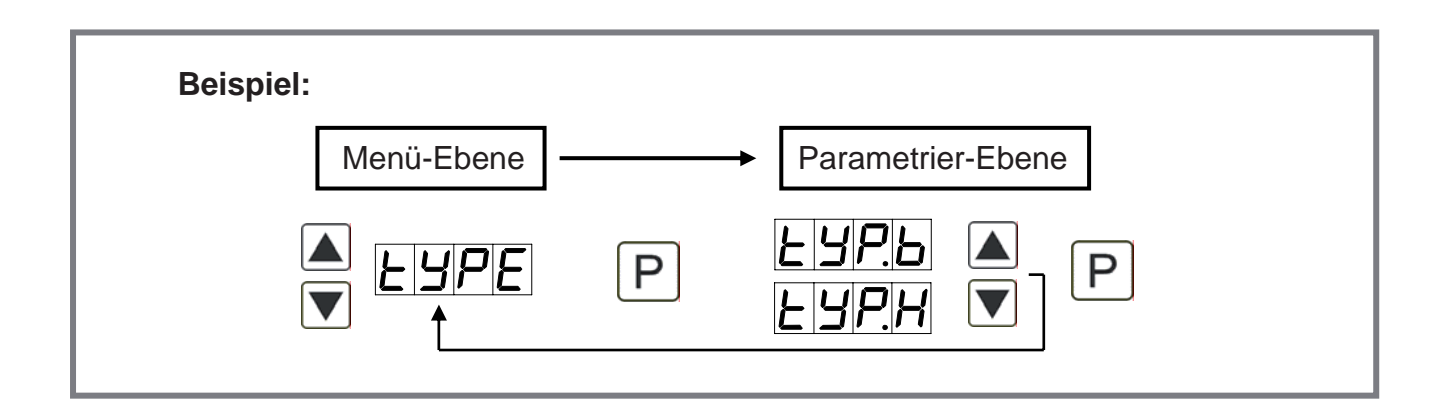

### **Programmierung über Konfigurationssoftware PM-TOOL MUSB12:**

Bestandteil inklusive der Software auf CD, ist ein USB-Kabel mit Geräte-Adapter. Die Verbindung wird über einen 12-poligen Micromatchstecker auf der Geräterückseite und zur PC-Seite mit einem USB-Stecker hergestellt.

Systemvoraussetzungen: PC mit USB-Schnittstelle Software: Windows XP, Windows VISTA

# **4. Einstellen der Anzeige**

#### **4.1. Einschalten**

Nach Abschluss der Installation können Sie das Gerät durch Anlegen der Versorgungsspannung in Betrieb setzen. Prüfen Sie zuvor noch einmal alle elektrischen Verbindungen auf deren korrekten Anschluss.

#### **Startsequenz**

Während des Einschaltvorgangs wird für 1 Sekunde der Segmenttest (8 8 8 8), die Meldung des Softwaretyps und im Anschluss für die gleiche Zeit die Software-Version angezeigt. Nach der Startsequenz folgt der Wechsel in den Betriebs- bzw. Anzeigemodus.

#### **4.2. Standardparametrierung:**

Um die Anzeige parametrieren zu können, muss im Betriebsmodus **[P]** für 1 Sek. gedrückt werden. Die Anzeige wechselt nun in die Menü-Ebene mit dem ersten Menüpunkt Type.

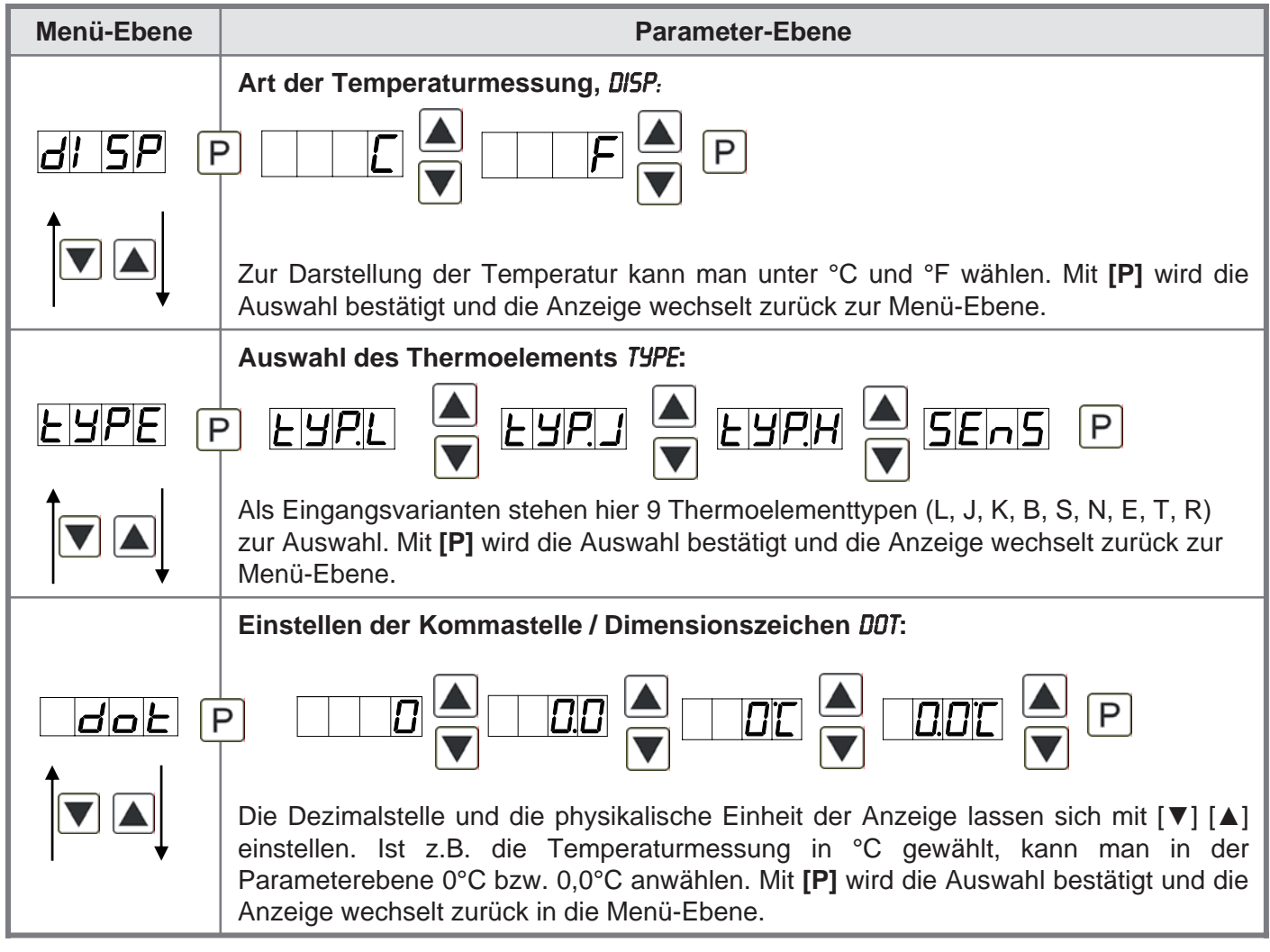

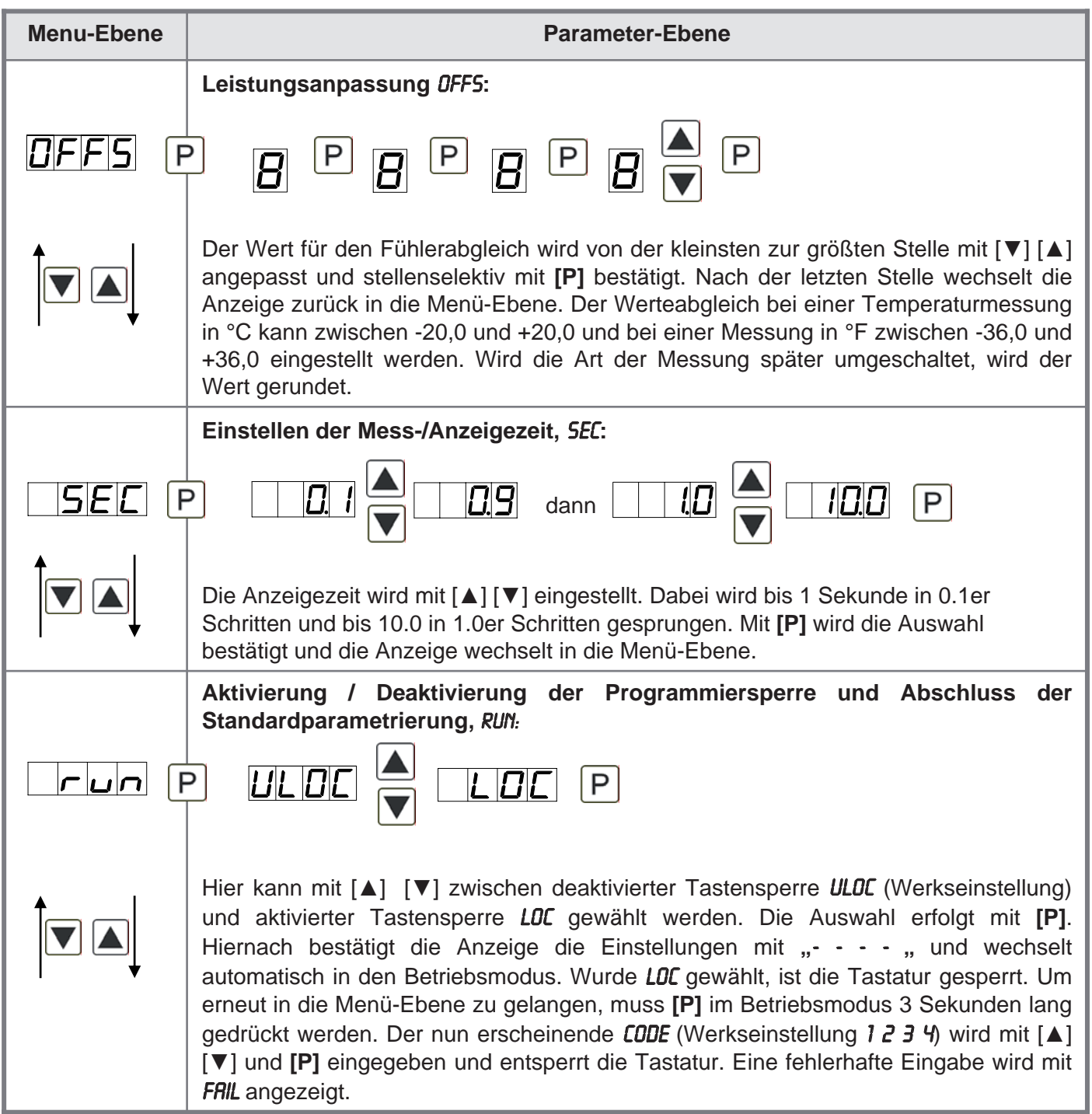

## **4.3. Erweiterte Parametrierung**

Werden die Tasten [▲] & [▼] während der Standard-Parametrierung für eine Sekunde gedrückt, wechselt die Anzeige in den erweiterten Parametrier-Modus. Die Bedienung erfolgt wie in der Standard-Parametrierung.

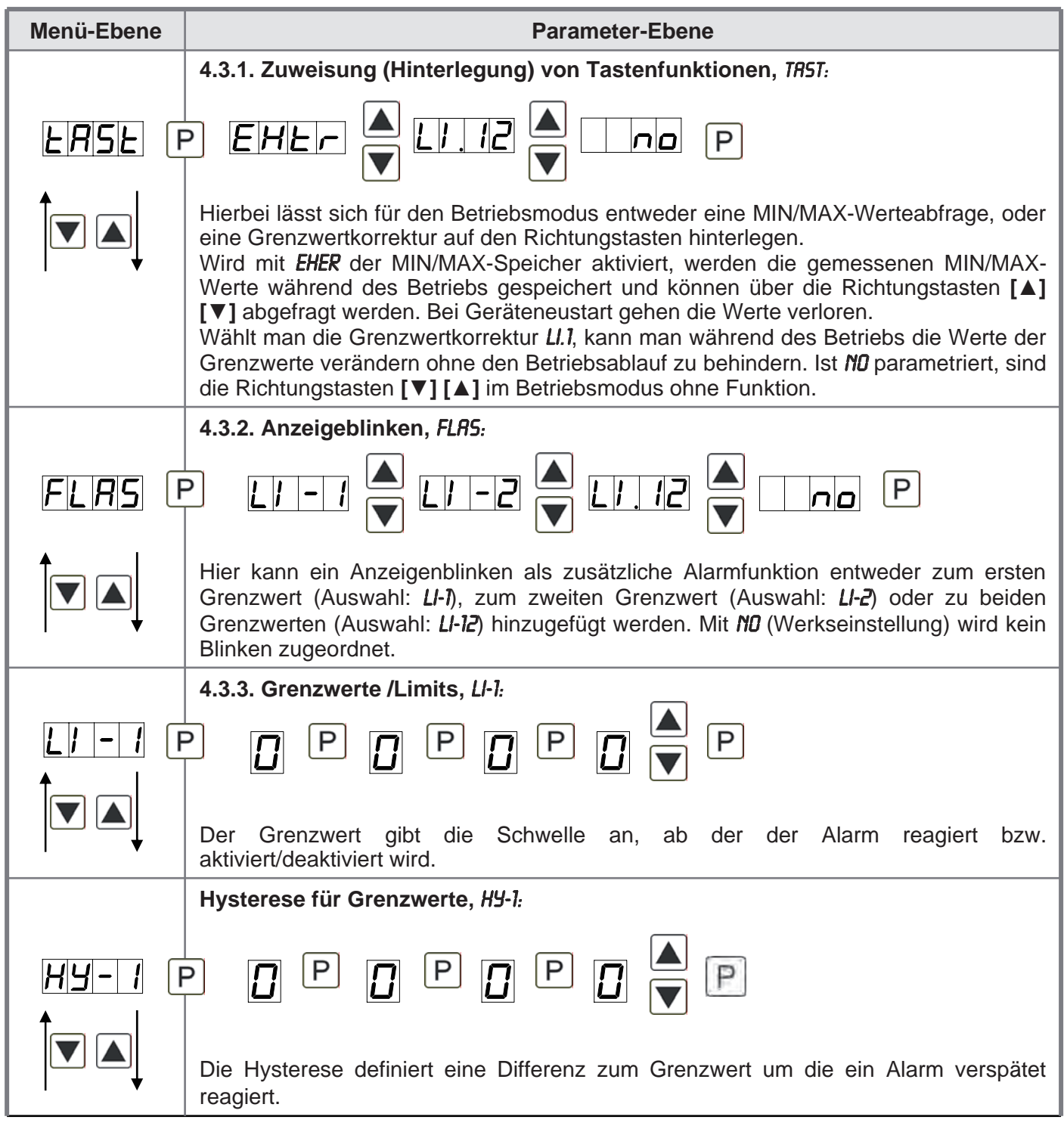

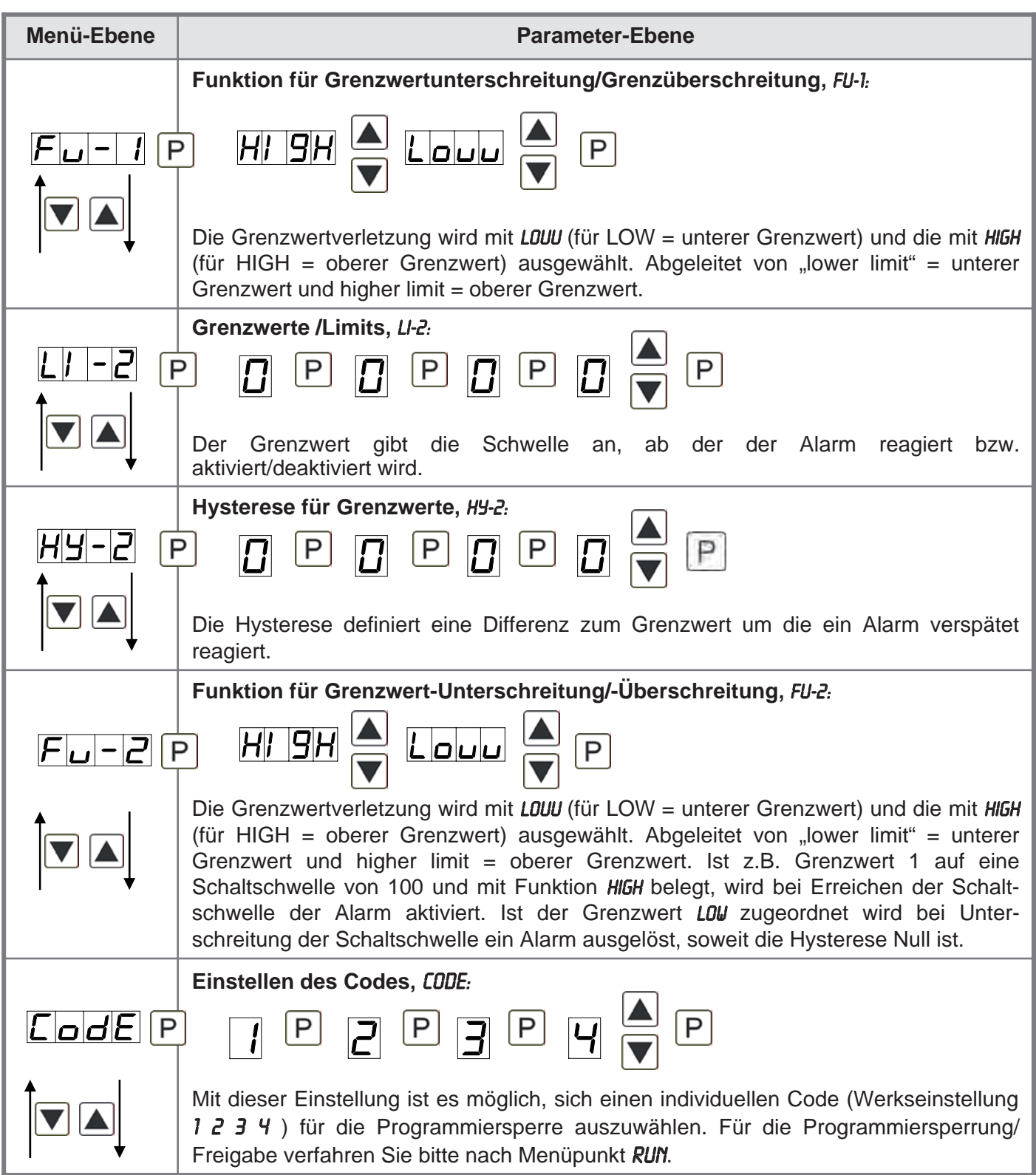

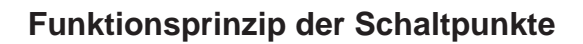

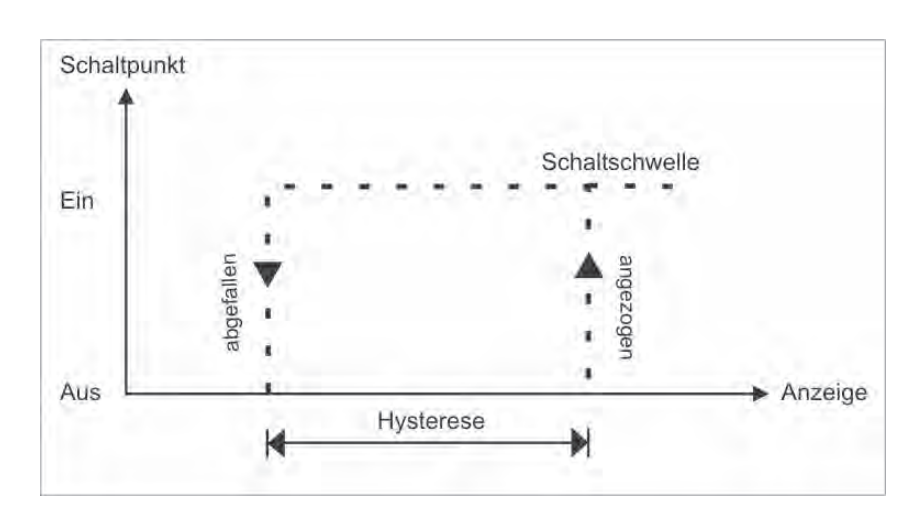

#### **Grenzwertüberschreitung "HIGH"**

Beim Arbeitsstrom ist der Schaltpunkt S1-S2 unterhalb der Schaltschwelle abgeschaltet und wird mit Erreichen der Schaltschwelle aktiviert.

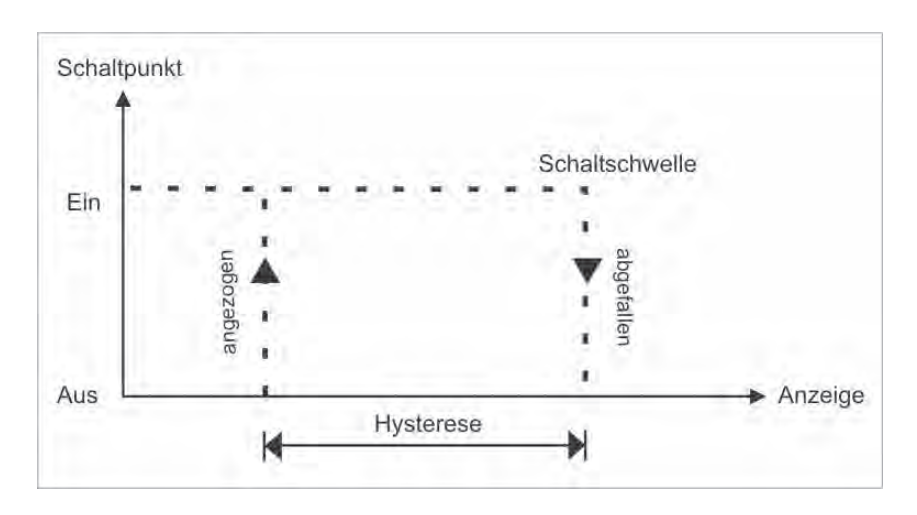

#### **Grenzwertunterschreitung** "LOU"

Beim Ruhestrom ist der Schaltpunkt S1-S2 unterhalb der Schaltschwelle geschaltet und wird mit Erreichen der Schaltschwelle abgeschaltet

#### **Alarme / optische Grenzwertdarstellung**

Grenzwerte können durch Blinken der 7-Segmentanzeige optisch gemeldet werden.

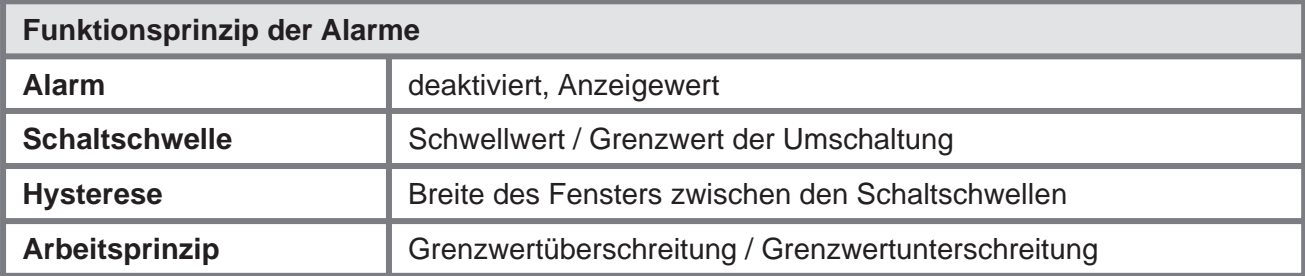

# **5. Werkseinstellungen**

### **5.1. Defaultwerte**

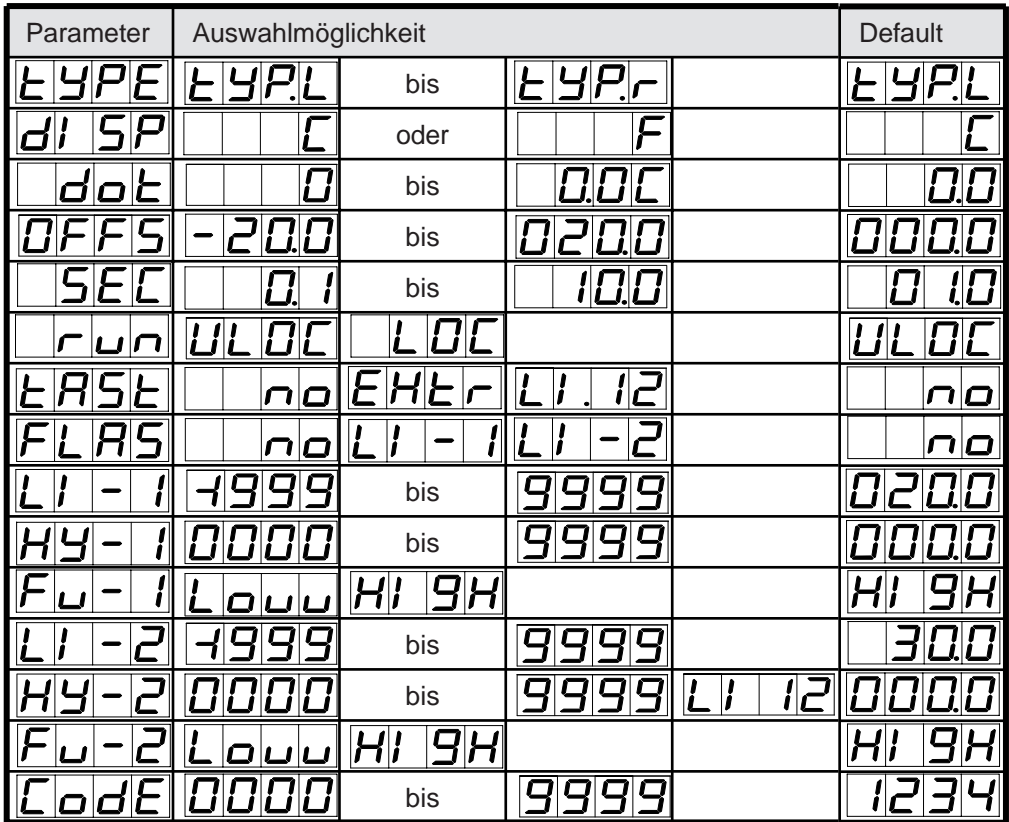

### **5.2. Reset auf Defaultwerte**

Um das Gerät in einen **definierten Grundzustand** zu versetzen, besteht die Möglichkeit, einen Reset auf die Defaultwerte durchzuführen.

Dazu ist folgendes Verfahren anzuwenden:

- Spannungsversorgung des Gerätes abschalten
- Taste **[P]** betätigen
- Spannungsversorgung zuschalten und Taste **[P]** so lange drücken bis in der Anzeige  $\cdots$  erscheint.

Durch Reset werden die Defaultwerte geladen und für den weiteren Betrieb verwendet. Dadurch wird das Gerät in den Zustand der Auslieferung versetzt.

### **Achtung!**

• **Alle anwendungsspezifischen Daten gehen verloren.**

## **6. Technische Daten**

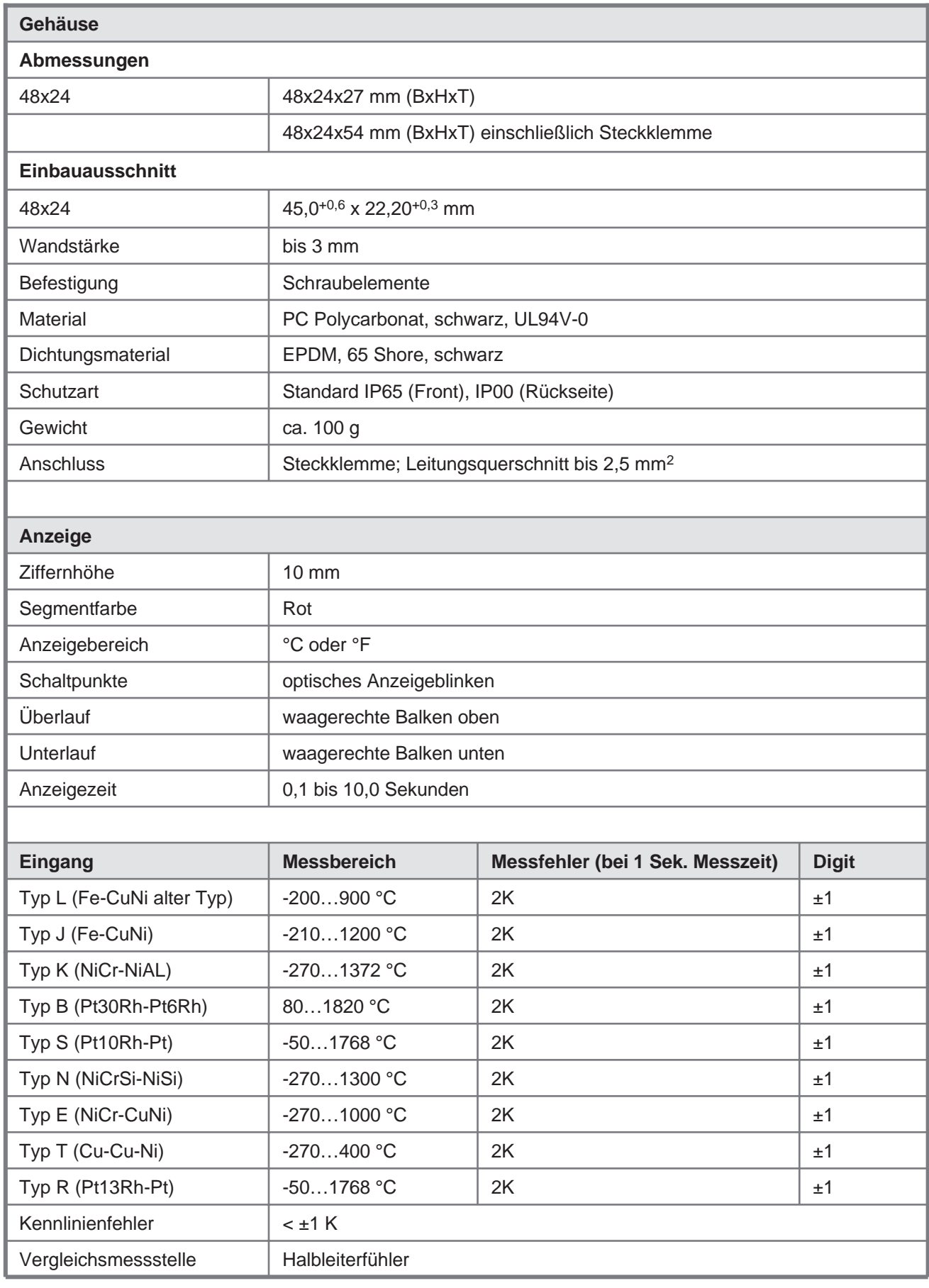

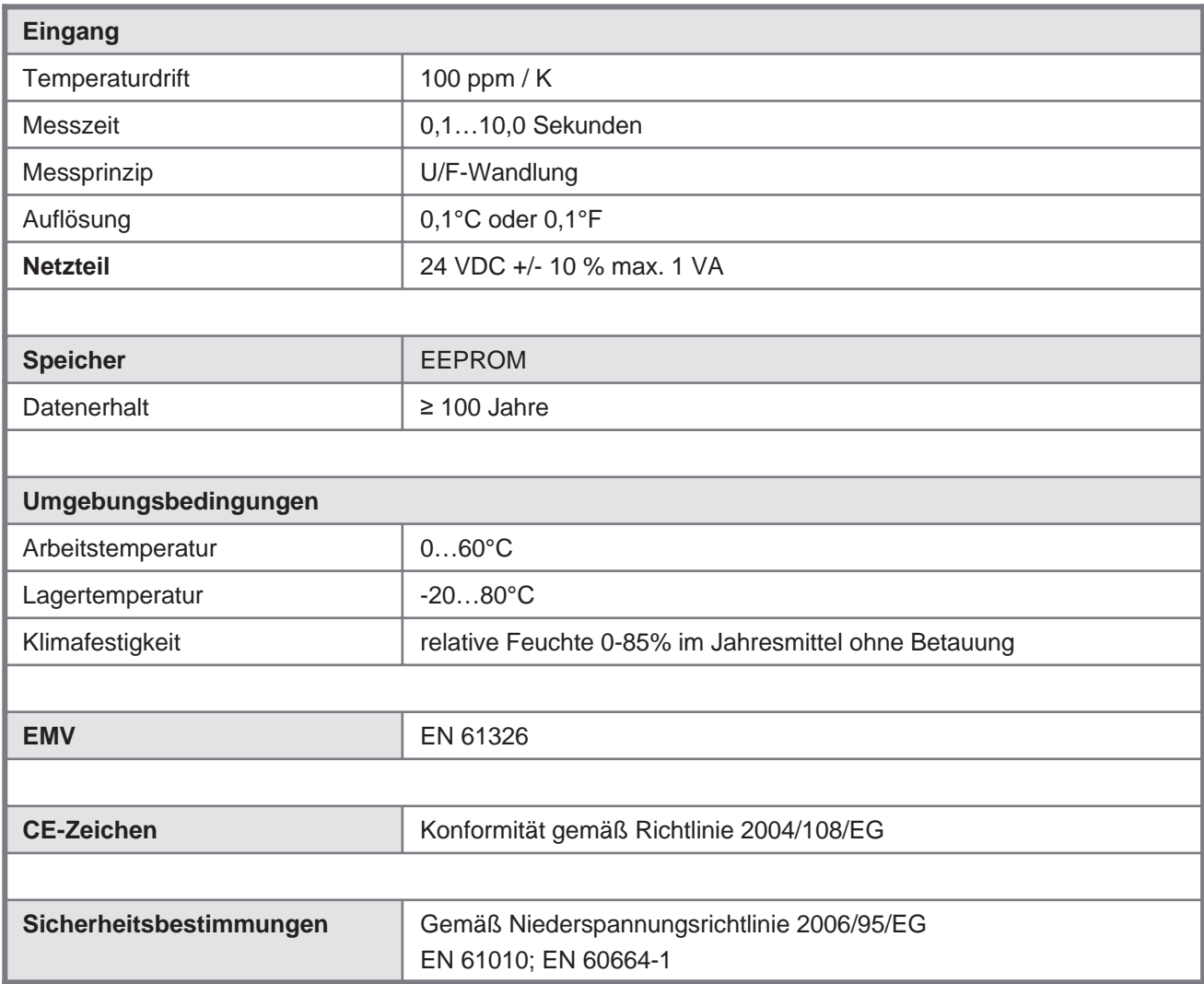

## 10. Sicherheitshinweise

Bitte lesen Sie folgenden Sicherheitshinweise und die Montage Kapitel 1 vor der Installation durch und bewahren Sie diese Anleitung als künftige Referenz auf.

#### Bestimmungsgemäße Verwendung

Das DAK-111-Gerät ist für die Auswertung und Anzeige von Sensorsignalen bestimmt.

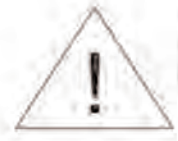

Bei nicht bestimmungsgemäßer Verwendung oder Bedienung kann es zu Personen- und oder Sachschäden kommen.

#### Kontrolle des Gerätes

Die Geräte werden vor dem Versand überprüft und in einwandfreiem Zustand verschickt. Sollte an dem Gerät ein Schaden sichtbar sein, empfehlen wir eine genaue Überprüfung der Transportverpackung, Informieren Sie bei einer Beschädigung bitte umgehend den Lieferanten.

#### **Installation**

Das DAK-111-Gerät darf ausschließlich durch eine Fachkraft mit entsprechender Qualifikation, wie z.B. einem Industrieelektroniker oder einer Fachkraft mit vergleichbarer Ausbildung, installiert werden.

#### Installationshinweise

- . In der unmittelbaren Nähe des Gerätes dürfen keine magnetischen oder elektrischen Felder, z.B. durch Transformatoren, Funksprechgeräte oder elektrostatische Entladungen auftreten.
- · Die Absicherung der Versorgung sollte einen Wert von 6A träge nicht überschreiten.
- · Induktive Verbraucher (Relais, Magnetventile, usw.) nicht in Gerätenähe installieren und durch RC-Funkenlöschkombinationen bzw. Freilaufdioden entstören.
- \*Eingangs-, Ausgangsleitungen räumlich getrennt voneinander und nicht parallel zueinander verlegen. Hin- und Rückleitungen nebeneinander führen. Nach Möglichkeit verdrillte Leitungen verwenden. So erhalten Sie die genausten Messergebnisse.
- · Bei hoher Genauigkeitsanforderung und kleinem Messsignal sind die Fühlerleitungen abzuschirmen und zu verdrillen. Grundsätzlich sind diese nicht in unmittelbarer Nähe von Versorgungsleitungen von Verbrauchern zu verlegen. Bei der Schirmung ist diese nur einseitig auf einem geeigneten Potenzialausgleich (in der Regel Messerde) anzuschließen.
- · Das Gerät ist nicht für die Installation in explosionsgefährdeten Bereichen geeignet.
- · Ein vom Anschlussplan abweichender elektrischer Anschluss kann zu Gefahren für Personen und Zerstörung des Gerätes führen.
- Der Klemmenbereich der Geräte zählt zum Servicebereich. Hier sind elektrostatische Entladungen zu vermeiden. Im Klemmenbereich können durch hohe Spannungen gefährliche Körperströme auftreten, weshalb erhöhte Vorsicht geboten ist.
- · Galvanisch getrennte Potenziale innerhalb einer Anlage sind an einem geeigneten Punkt aufzulegen (in der Regel Erde oder Anlagenmasse). Dadurch erreicht man eine geringere Störempfindlichkeit gegen eingestrahlte Energie und vermeidet gefährliche Potenziale die sich auf langen Leitungen aufbauen oder durch fehlerhafte Verdrahtung entstehen können.

## **8. Fehlerbehebung**

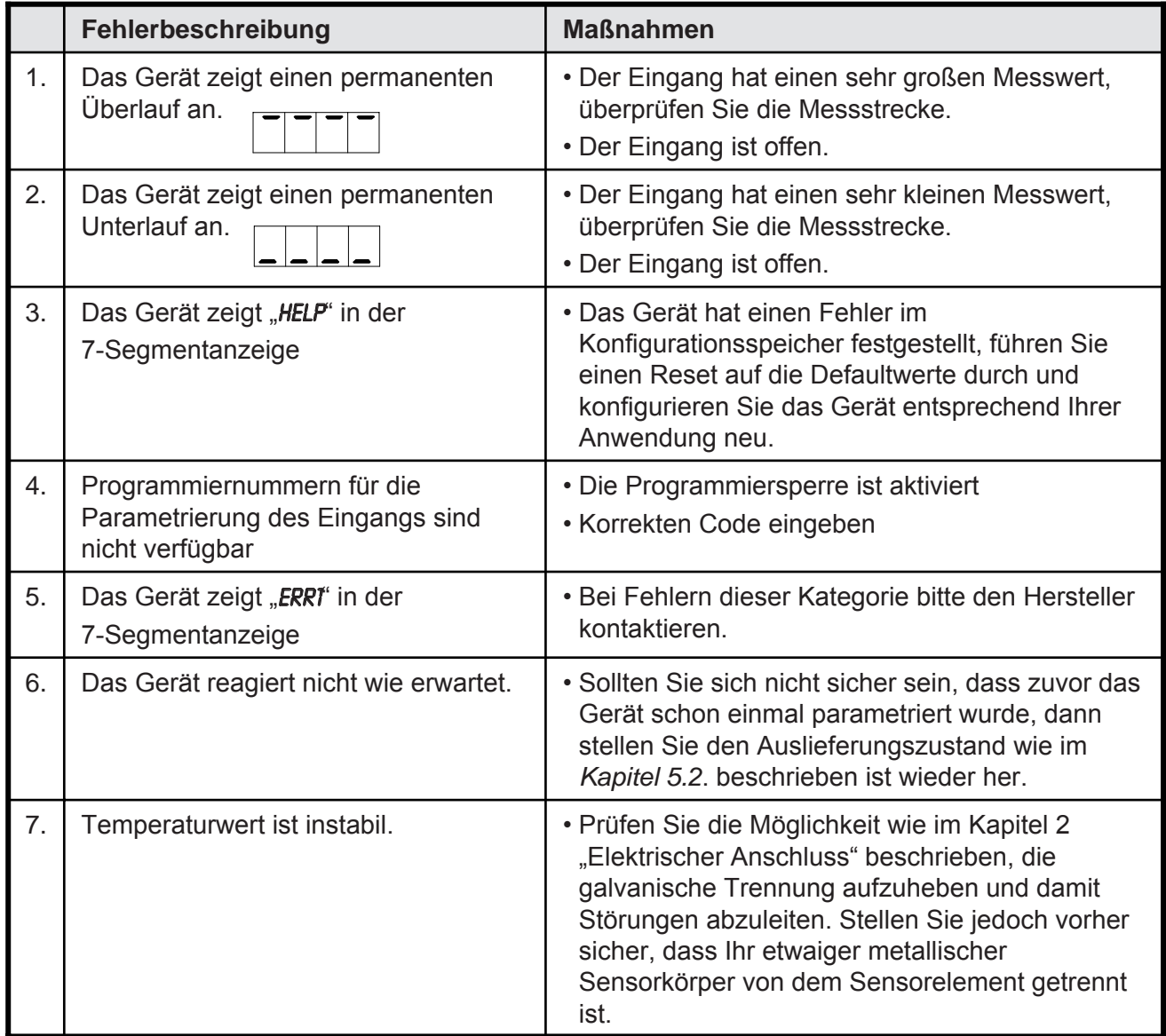

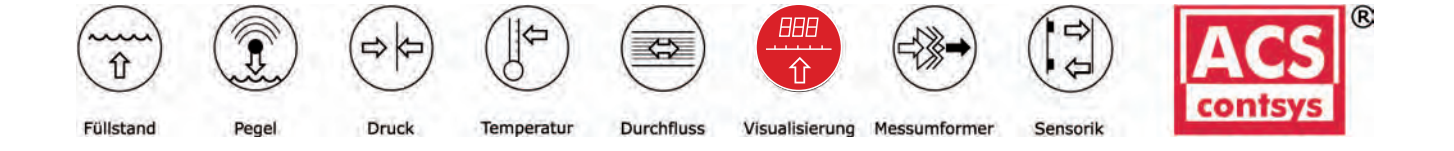

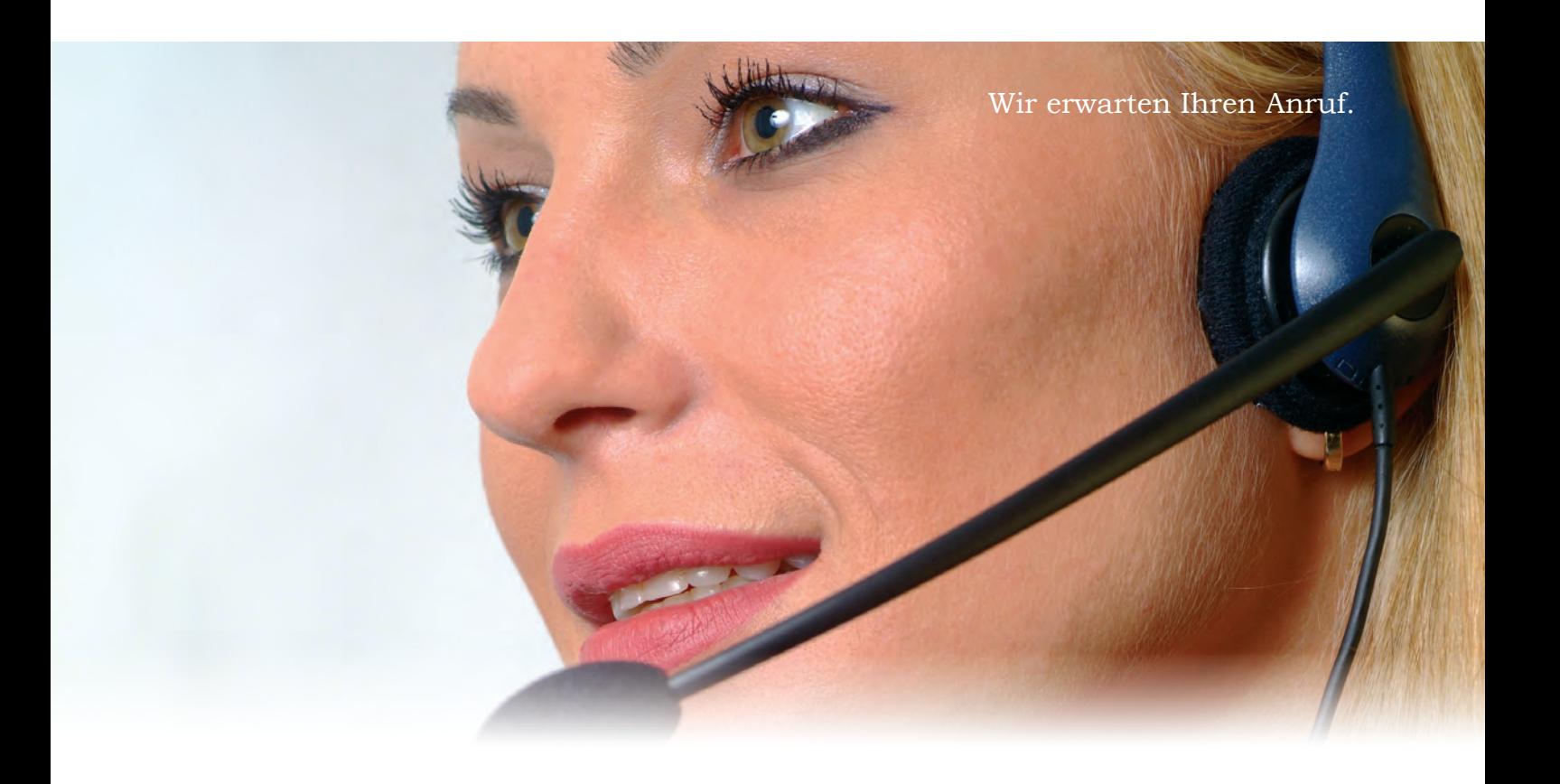

ACS-CONTROL-SYSTEM GmbH Lauterbachstr. 57 D- 84307 Eggenfelden

Tel: +49 (0) 8721-9668-0 Fax: +49 (0) 8721-9668-30

info@acs-controlsystem.de www.acs-controlsystem.de

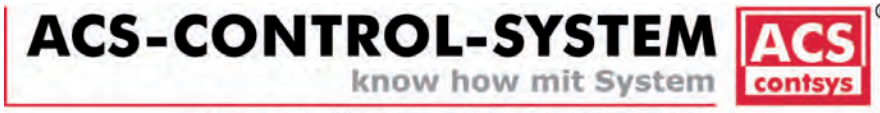

**Ihr Partner für Messtechnik und Automation**